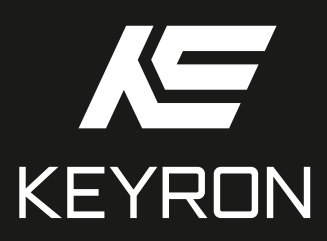

### ГРАФИКАЛЫҚ ПЛАНШЕТ

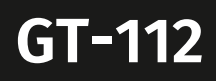

# **KEYRON GT-112 графикалық планшеті**

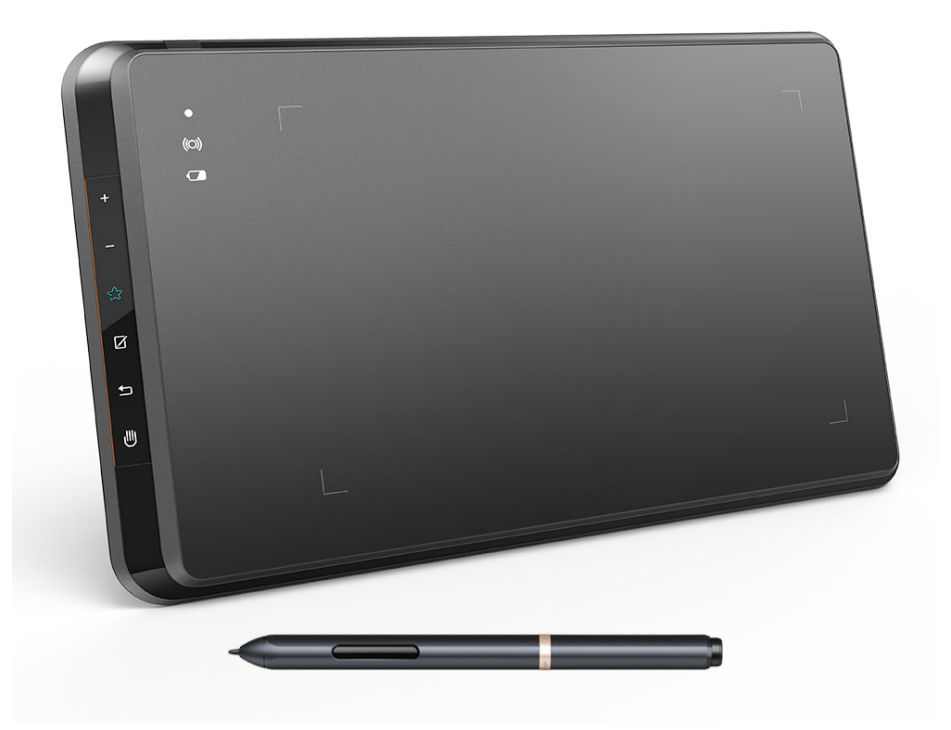

### Мазмұны

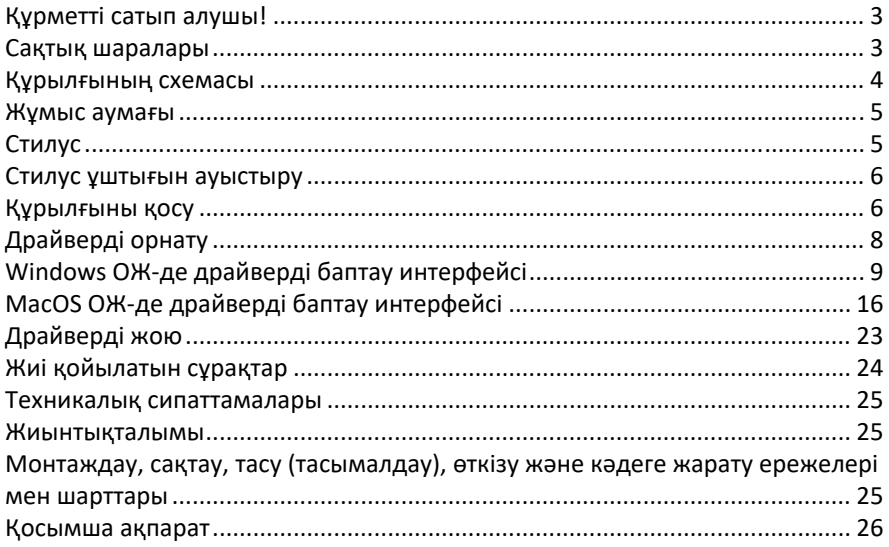

### <span id="page-4-0"></span>**Құрметті сатып алушы!**

«KEYRON» сауда маркасымен шығарылатын өнімді таңдағаныңыз үшін Сізге алғыс білдіреміз. Біз Сізге сапаға, функционалдылыққа және дизайнға қойылатын жоғары талаптарға сәйкес әзірленген және жасалған бұйымдар мен құрылғыларды ұсынуға қуаныштымыз. Пайдалану алдында Сіздің қауіпсіздігіңізге қатысты маңызды ақпаратты, сондай-ақ өнімді дұрыс пайдалану және оған күтім көрсету бойынша ұсынымдарды қамтитын осы нұсқаулықты мұқият оқып шығыңыз . Осы Нұсқаулықтың сақталуына көңіл бөліңіз және оны бұйымды одан әрі пайдалану кезінде анықтамалық материал ретінде пайдаланыңыз. Графикалық планшет деректерді (суреттерді, жазбаларды және т.б.) қолмен дербес компьютерге немесе электрондық планшетке енгізуге арналған.

### **Сақтық шаралары**

- Графикалық планшетті ықтимал теріс әсер етуі және жұмыста іркілістер тудырмауы үшін дәлдігі жоғары құрылғылар мен жоғары қауіпсіздік шараларын сақтауды талап ететін құрылғылар жанында пайдаланбаңыз.
- Электрондық құрылғыларды пайдалануға тыйым салынған орындарда қуатты ажыратыңыз.
- Ұшақ бортында немесе электрондық құрылғыларды пайдалануға тыйым салынған кез келген басқа орында планшетті сөндіріңіз, әйтпесе бұл жақын маңайдағы басқа электрондық құрылғыларға теріс әсер етуі мүмкін.
- Құрылғы, олардың қауіпсіздігі үшін жауапты басқа тұлғалар оларды бақылауды жүзеге асыратын жағдайларды қоспағанда, балалардың және физикалық, сенсорлық немесе ақыл-ой қабілеттері шектелген тұлғалардың пайдалануына арналмаған.
- Құрылғыны орнықсыз, еңіс беттерде немесе шамадан тыс дірілге ұшырайтын кез келген орында орналастыруға жол бермеңіз. Бұл планшеттің құлауына немесе беткі қабатқа соғылуына әкелуі мүмкін, бұл өз кезегінде планшеттің зақымдалуына және/ немесе бұзылуына әкеп соғуы мүмкін.
- Планшетке ауыр заттарды қоймаңыз. Құрылғыны аяқпен баспаңыз және оның үстінде тұрмаңыз, өйткені бұл оның зақымдалуына әкеп соғуы мүмкін.
- Планшетке жоғары немесе төмен температуралардың ықпал етуіне жол бермеңіз.
- Бұл өнімді температурасы 5 °С-тан төмен немесе 40 °С-тан жоғары орындарда сақтамаңыз. Температурасы шамадан тыс ауытқымалы орындардан аулақ болыңыз. Бұл өнімнің және оның компоненттерінің зақымдалуына әкеп соғуы мүмкін.
- Құрылғыны бөлшектемеңіз және түрлендірмеңіз. Бұл құрылғының қызып кетуіне, өрт шығуына, электр тогынан зақымдануына және жарақаттануға әкеп соғуы мүмкін. Бұйымды бөлшектеу кепілдіктің күшінің жойылуына алып келеді.
- Құрылғыны тазалау кезінде ешқашан спиртті, еріткішті, бензолды немесе басқа еріткіштер мен абразивтерді пайдаланбаңыз.
- Планшеттің жанында болуы мүмкін судан және басқа барлық сұйықтықтардан абай болыңыз. Судың немесе сұйықтықтың ықпал етуі құрылғыға зиян келтіруі мүмкін.
- Жұмыс істеп тұрған планшеттің үстінде металл және / немесе магнитті заттарды орналастыру ақаулыққа немесе қайтымсыз зақымдануына әкеп соғуы мүмкін.
- Қаламды қатты заттарға соғу оның зақымдануына әкеп соғуы мүмкін.
- Қаламды тым қатты қысып ұстамаңыз және батырмалар мен тұтқаға шамадан тыс қысым пайдаланбаңыз.
- Қаламның зақымдануына немесе тұтқаның зақымдануына әкеп соғуы мүмкін қатты шаң, ластанған немесе қатты бөлшектері бар орындарға түсуіне жол бермеңіз.

### <span id="page-5-0"></span>**Құрылғының схемасы**

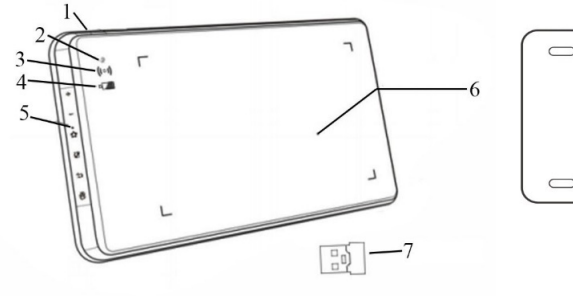

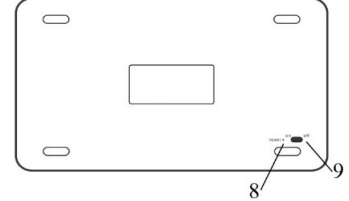

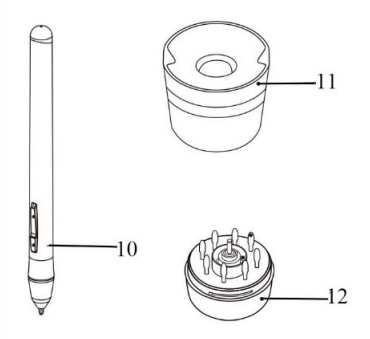

- 1. USB-порт.
- 2. Стилус индикаторы:
	- жанып-өшеді: цифрлық стилус жұмыс аймағында тұр, бірақ планшетке тиіп турған жок:
	- жанып тұр: цифрлық стилус жұмыс аймағына тиіп тұр;
	- жанбай тұр: цифрлық стилус жұмыс аймағы шегінен тыс орналасқан.
- 3. Сымсыз қосылу индикаторы:
	- жанып тұр: планшет USB-қабылдағыш арқылы қосылған;
	- өшіп тұр: планшет USB-қабылдағыш арқылы қосылмаған;
- 4. Қуат индикаторы:
	- көк түспен жанып тұр: планшет USB кабелі арқылы қосылған;
	- қызыл түспен жанып тұр: планшет батареясының заряды төмен;
	- жасыл түспен жанып тұр: планшет зарядталған.
- 5. Сенсорлық пернелер.
- 6. Жұмыс аймағы.
- 7. USB-қабылдағыш.
- 8. Қайта жүктеу батырмасы.
- 9. «Қосу/сөндіру» ауыстырғышы.
- 10. Стилус.
- 11. Стилусқа арналған тұғыр.
- 12. Стилусқа арналған ауыспалы ұштықтар (стилусқа арналған тұғырда сақталады).

### <span id="page-6-0"></span>**Жұмыс аумағы**

### **Стилус**

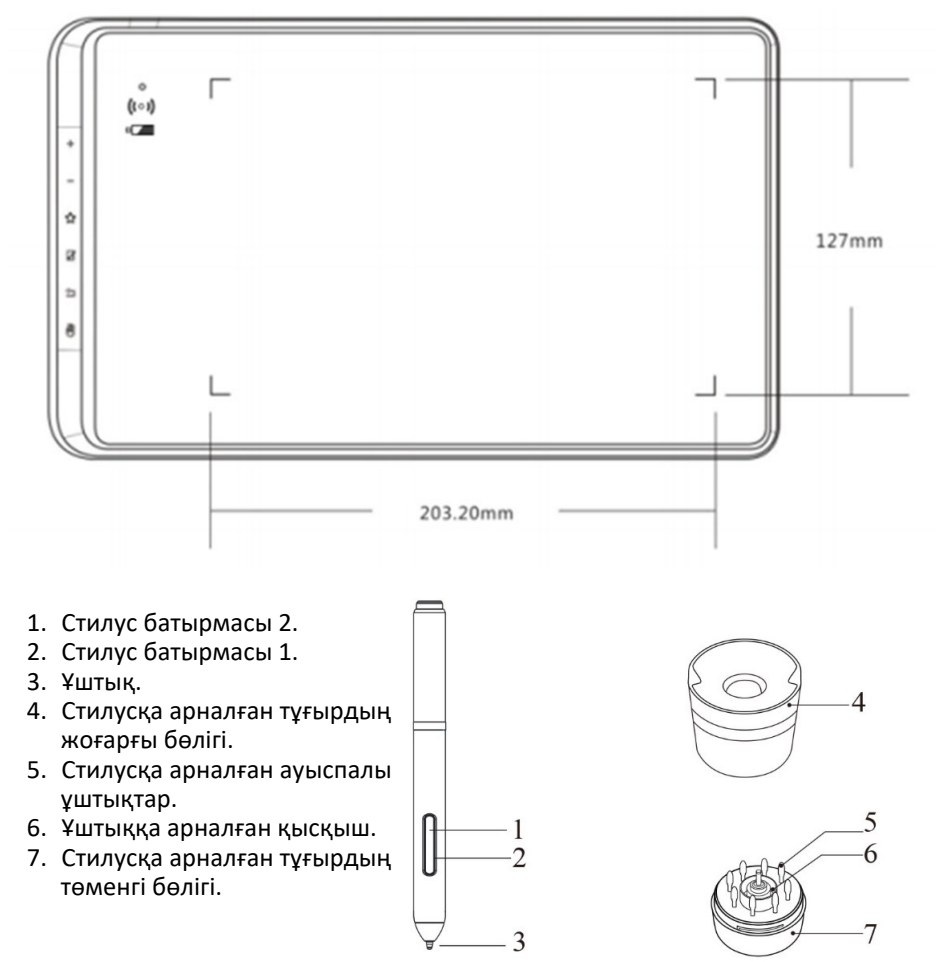

#### **Ескертулер**

- 1. Стилус батырмаларының функциялары өзгертілуі мүмкін.
- 2. Стилус батареядан қуат алуды талап етпейді.

### <span id="page-7-0"></span>**Стилус ұштығын ауыстыру**

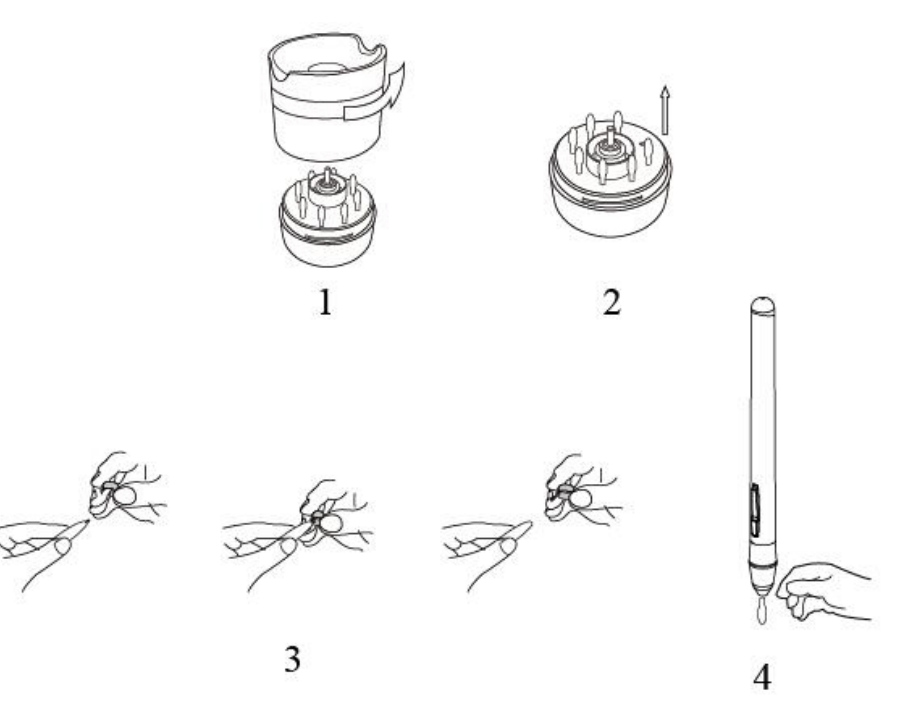

- 1. Стилусқа арналған тұғырдың жоғарғы бөлігін алып, оны сағат тіліне қарамақарсы бұраңыз.
- 2. Тұғырдың төменгі бөлігінен ұштыққа арналған қысқышты шығарыңыз.
- 3. Қысқышты пайдалана отырып ұштықты іліп алып, оны стилустан шығарыңыз.
- 4. Жаңа ұштықты стилусқа салыңыз.

### **Құрылғыны қосу**

#### **Сымсыз қосылу**

- 1. Жиынтықтағы USB-қабылдағышты өзіңіздің компьютеріңіздің USB-портына салыңыз.
- 2. Ұзын жіңішке затты пайдалана отырып, планшеттің артқы бөлігіндегі қайта жүктеу батырмасын қысыңыз.
- 3. Қайта жүктеу батырмасын ұстап тұрып, «Қосу/сөндіру» ауыстырғышын «On» күйіне орнатыңыз.
- 4. Сәтті қосылған жағдайда сымсыз қосылу индикаторы жасыл түспен жанады. Егер осылай болмаған жағдайда, 2 және 3 тармақтарды қайта орындаңыз.

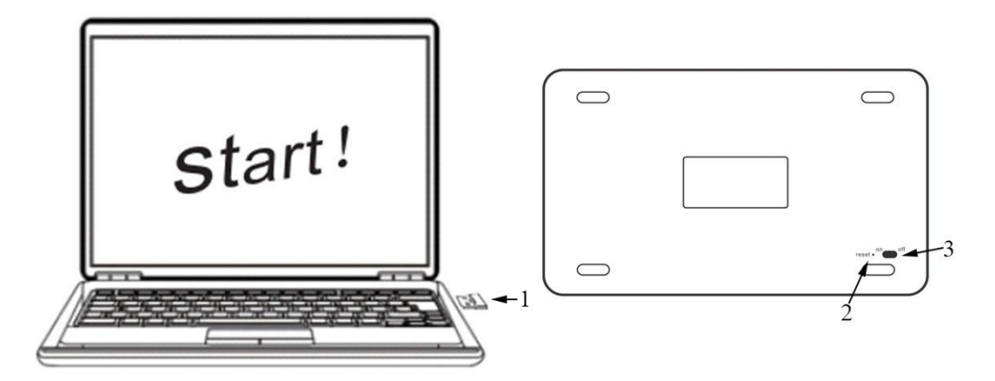

### **Сымды қосылу**

- 1. Жиынтықтағы USB кабелі көмегімен графикалық планшетті компьютерге қосыңыз.
- 2. Графикалық планшетті қосыңыз.

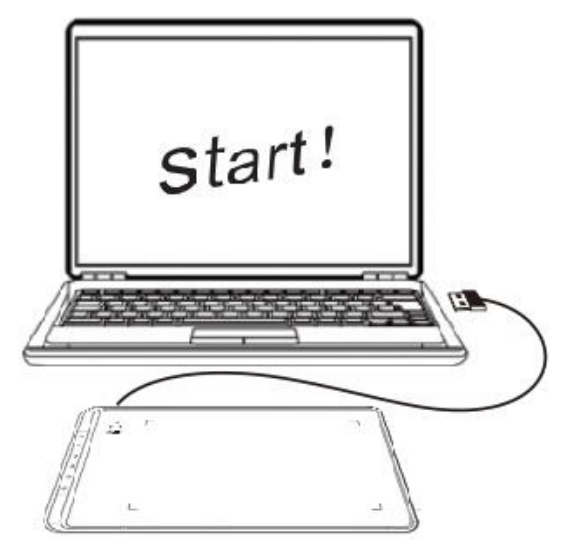

#### **Ұйқы режимі**

Сымсыз қосылу кезінде графикалық планшет 30 минут әрекетсіздіктен кейін автоматты түрде ұйқы режиміне өтеді. Планшетті әдеттегі режимге екі тәсілмен қайтаруға болады:

- 1. «Қол» сенсорлық пернесін 3-5 секунд ұстап тұрыңыз;
- 2. «Қосу/сөндіру» ауыстырғышын «Off» күйіне, содан кейін қайтадан «On» күйіне ауыстырыңыз.

<span id="page-9-0"></span>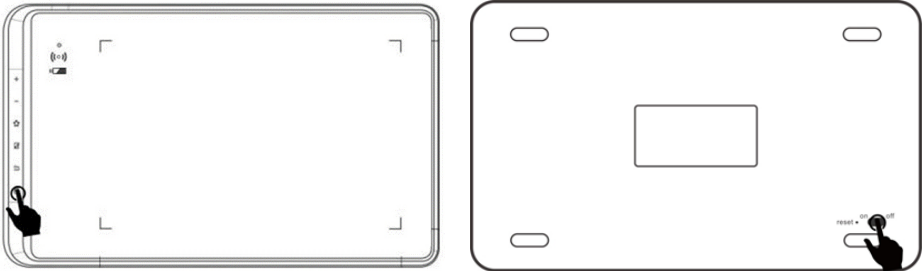

### **Драйверді орнату**

Қолдау көрсетілетін операциялық жүйелер: Windows 10, 8 немесе 7 / MacOS 10.10 және одан жоғары.

Құрылғының үздіксіз және дұрыс жұмыс істеуіне кепілдік беру үшін драйверді графикалық планшетке жүктеңіз және орнатыңыз.

- 1. KEYRON ресми веб-сайтына кіріңіз де, драйвердің соңғы нұсқасын жүктеп алыңыз.
- 2. Драйверді жүктеп алғаннан кейін антивирустық қосымшаны уақытша сөндіріңіз және драйвері бар архивті қаптамадан шығарыңыз. Содан кейін папканы ашыңыз. Егер сіз Windows ОЖ пайдалансаңыз, «exe» файлын іске қосыңыз; егер Мас ОЖ жұмыс істесеңіз, «dmg» файлын іске қосыңыз, содан кейін төменде көрсетілгендей тінтуірмен «PenTablet» папкасын «Қосымшалар» папкасына апарыңыз, осыдан кейін орнату аяқталатын болады.

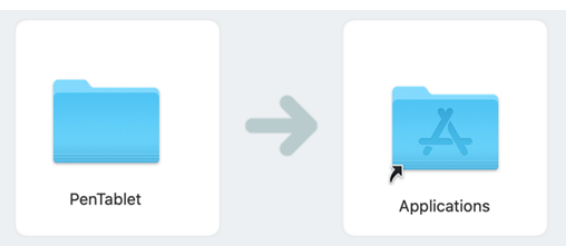

Егер сіз Mojave (10.14) ОЖ пайдалансаңыз, өз графикалық планшетіңізді баптау үшін осы батырманы басыңыз және оны қайта жүктеңіз.

#### **Moiave Authorization:**

Mojave Setup Navigation

- 3. Драйверді орнатқаннан кейін графикалық планшетті компьютерге қосыңыз және меңзерді цифрлық стилустың көмегімен басқару мүмкіндігін тексеріңіз.
- 4. Стилустың басылуын баптау және тексеру үшін графикалық планшеттің драйвер терезесін ашыңыз.

**Ескерту:** драйверді орнату алдында графикалық планшеттің барлық бағдарламалық қамтамасыз етуін жойыңыз. Басқа графикалық планшеттердің драйверлері осы құрылғының драйверімен қақтығысуы мүмкін немесе тіпті оны орнатуға толығымен кедергі жасауы мүмкін.

### <span id="page-10-0"></span>**Windows ОЖ-де драйверді баптау интерфейсі**

Графикалық планшеттің драйвері баптауларын ашу үшін міндеттер панеліндегі немесе жұмыс үстеліндегі драйвер белгішесін ( $\delta$ ) екі рет басыңыз.

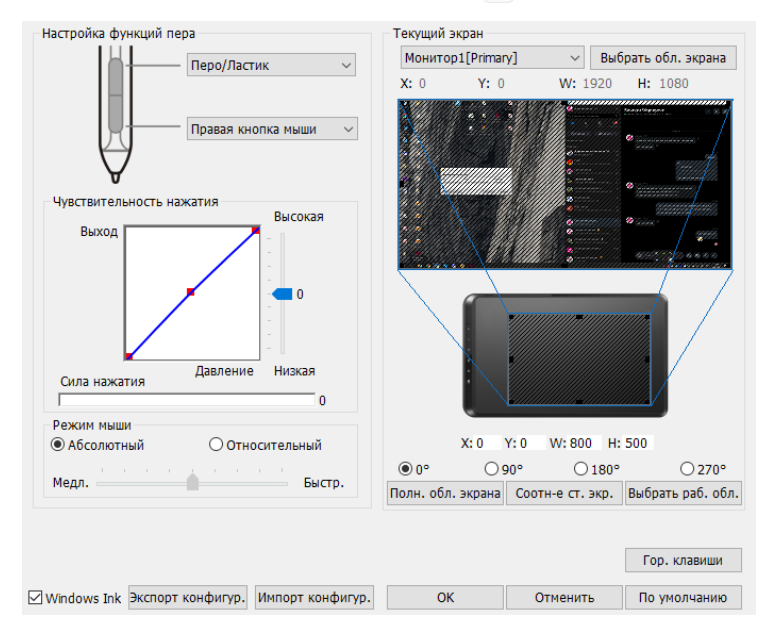

Драйвердің пайдаланушы интерфейсі төмендегі суретте көрсетілген. **• Қалам функцияларын баптау**

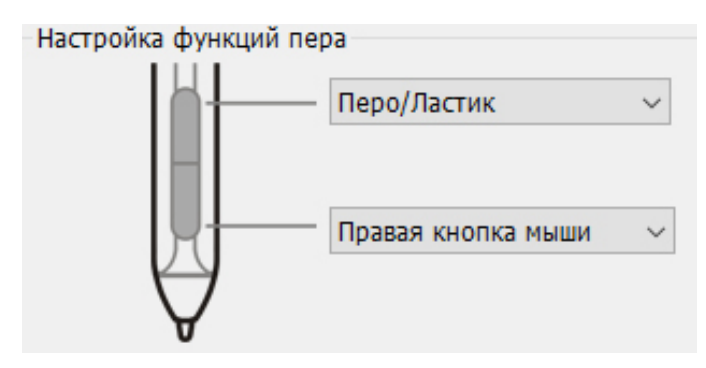

Мұнда графикалық планшет қаламының корпусындағы батырманың функцияларын баптауға болады. Осы батырмаларды бағдарламалау үшін «Функционалдық перне» параметрін пайдаланыңыз.

**• Басу сезімталдығы және қаламның ағымдағы басылуы** Осы бөлімде қаламның «Қысымға» қатысты «Шығуын» «Төменнен» «Жоғарыға» дейінгі диапазонда баптауға болады. «Басылу күші» терезесінде графикалық планшетке басу деңгейі көрсетіледі.

Осы жерде таңдап алынған баптауды тексеруге болады.

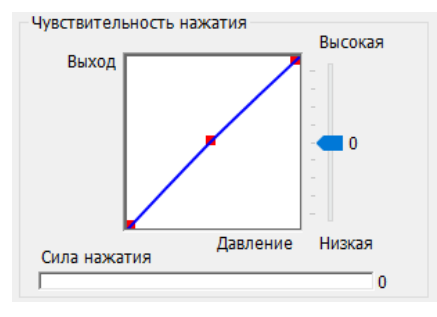

#### **• Тінтуір режимі**

Абсолютті режим (қалам режимі): графикалық планшеттің стандартты жұмыс режимі, онда планшеттің жұмыс аумағының әрбір нүктесі компьютер дисплейіндегі абсолютті нүктеге сәйкес келеді.

Салыстырмалы режим (тінтуір режимі): тінтуір режимі, онда графикалық планшеттің жұмыс аумағы компьютер дисплейіндегі абсолютті нүктелерге сәйкес келмейді, қалам стандартты тінтуір ретінде жұмыс істейді.

**Ескерту:** меңзердің жылдамдығын салыстырмалы режимде жұмыс істеген кезде ғана реттеуге болады.

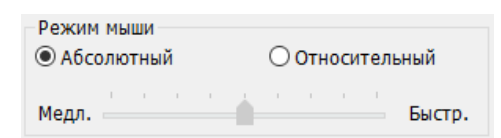

#### **• Ағымдағы экран**

Графикалық планшетті бір немесе екі монитормен жұмыс істеу үшін баптауға болады. Егер бір монитор таңдап алынған болса, сіздің графикалық планшетіңізден ақпарат тек осы мониторға ғана берілетін болады.

Мониторды көрсетуді баптау: мұнда сіздің графикалық планшетіңіздің экранда көрсетілетін жұмыс аумағының өлшемдерін өзгертуге болады. Өлшемдерді баптау үшін экранның жоғарғы сол жақтағы және төменгі оң жақтағы бұрыштарын көрсетіңіз.

0, 90, 180 және 270 бұрыштары: графикалық планшетті 0, 90, 180 және 270 градусқа бұру бұрыштарының мәндеріне баптауға болады; осы бұрыштарды баптау кезінде планшеттің өзін де бір мезгілде бұру керек. 180 градусқа бұрған кезде сол қолмен сурет салуға ыңғайлы.

Нақ осы қосымша парақшада сіздің графикалық планшетіңіздің экранында көрсетілетін жұмыс аумағын реттеп алуға болады. Бұл үшін мынадай баптауларды пайдаланыңыз.

Жұмыс аумағын баптау: «Жұмыс аумағын таңдау» батырмасын басқан кезде графикалық планшеттің жұмыс аумағының параметрлерін баптау үшін стилус қаламын пайдалануға болады. Өлшемдерді баптау үшін экранның жоғарғы сол жақтағы және төменгі оң жақтағы бұрыштарын көрсетіңіз.

Экран қабырғаларының арақатынасы: графикалық планшеттің жұмыс аумағын сіздің мониторыңыздың ажыратымдылығына сәйкес реттеу үшін пайдаланылады.

Экранның толық аумағы: графикалық планшеттің жұмыс аумағының максималды өлшемін орнату үшін пайдаланылады.

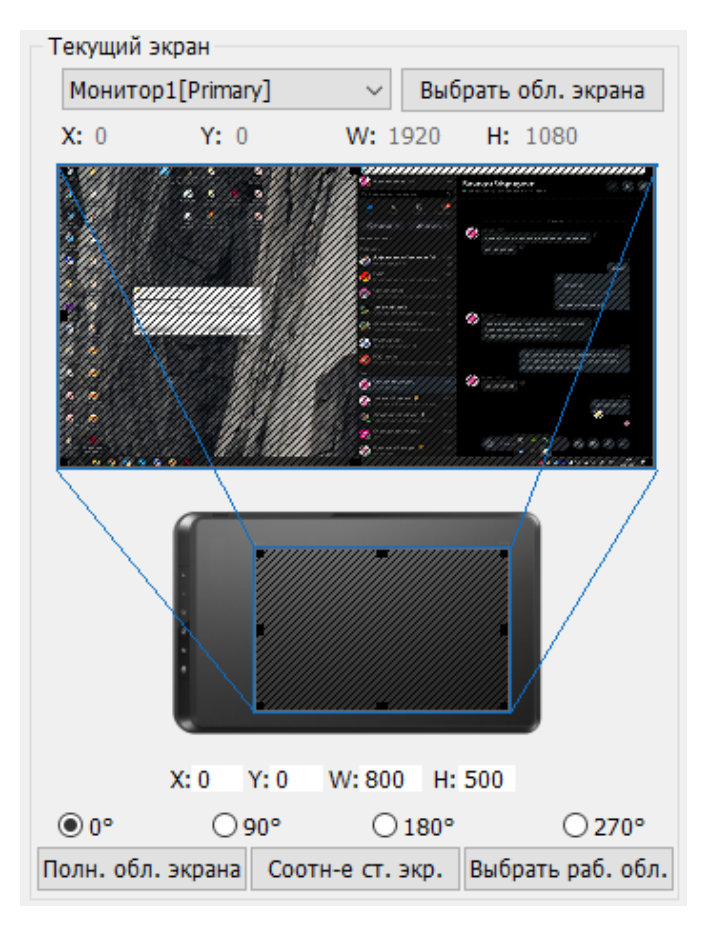

#### **• Конфигурацияны импорттау және экспорттау**

«Бейінді импорттау және экспорттау» функциясын қалам батырмаларының баптауларын және жедел қол жеткізу пернелерін сақтау және жүктеу үшін пайдалануға болады.

**Ескерту:** стилус батырмаларын және жедел қол жеткізу пернелерін баптау аяқталғаннан кейін, графикалық планшеттің баптауларын сақтау және мәзірден шығу үшін «ОК» батырмасын басыңыз.

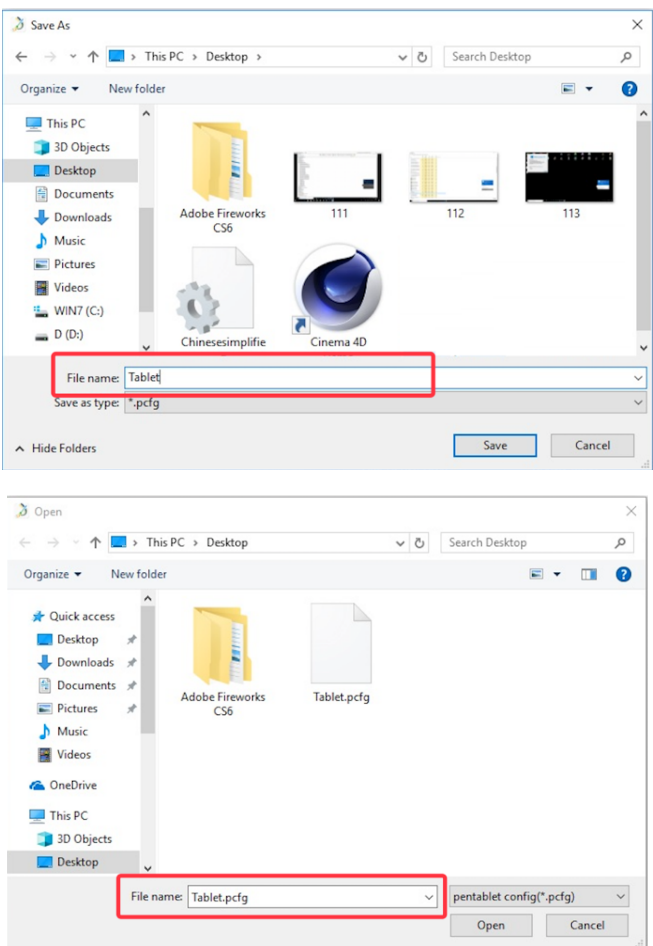

#### **• Windows Ink**

Мұнда осы функцияны қосуға және сөндіруге болады. Қосылған кезде Windows Ink және Windows Ink функциясын пайдалана отырып жұмыс істейтін қосымшаларға қолдау көрсету іске қосылады.

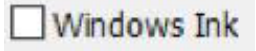

#### **• Жедел пернелерді баптау**

Графикалық планшеттің жедел пернелері америкалық ағылшын тілі пернетақтасының орналасу ретімен жұмыс істеуге есептелген. Пернетақтаның басқа тілдердегі орналасу ретімен жедел пернелер дұрыс істемеуі мүмкін.

Әдепкі қалпы бойынша графикалық планшеттің жедел пернелері Adobe Photoshop пернелерінің стандартты тіркестеріне сәйкес келеді. Сондай-ақ, оларды басқа бағдарламалық қамтамасыз етумен жұмыс істеу үшін баптауға болады.

Жедел пернелерді сөндіру: бұл режимде жедел пернелердің барлық функциялары сөндірілетін болады.

Еске салуларды жасыру: егер бұл функция белсенді болса, онда кез келген жедел пернені басқан кезде экранның төменгі бөлігіндегі еске салу хабарламасы көрсетілмейтін болады.

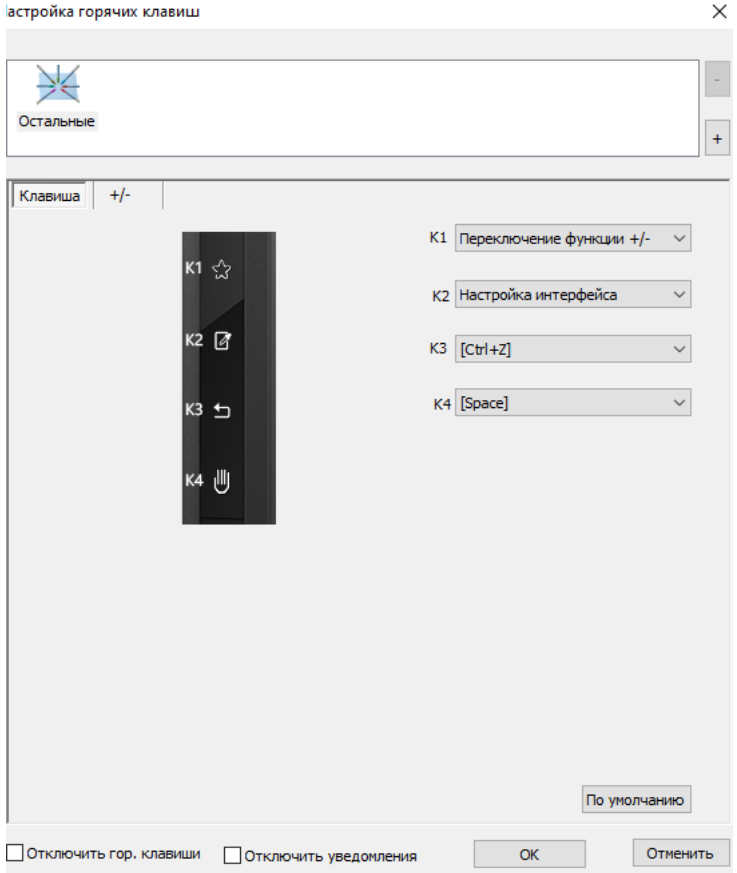

#### **• Жедел пернелер**

Осы қосымша парақшада графикалық планшеттің жедел пернелер функцияларын өзгертуге болады. Пайдаланушы пернелерін бағдарламалау үшін «Анықтау» функциясын пайдаланыңыз.

**Ескерту:** әрбір бағдарлама үшін пернелердің бөлек тіркесін тапсыруға болады.

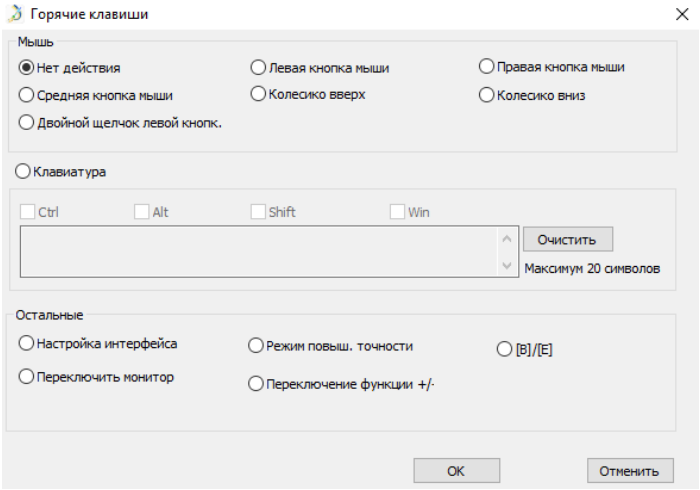

1. «Бағдарламаны таңдау» қосымша парақшасына өту үшін «+» батырмасын басыңыз. $\overline{a}$ 

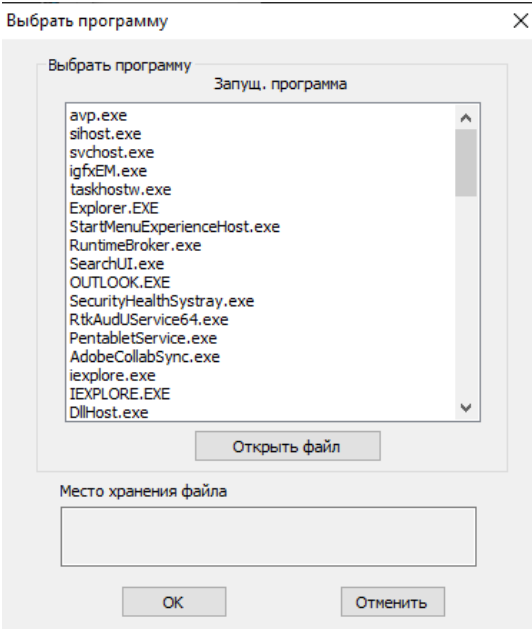

- 2. «Әдепкі қалпы бойынша» баптауларын таңдауға болады; талап етілетін бағдарламаны таңдау үшін «Шолуды» басыңыз.
- 3. Пернелер тіркестерін баптау қосымша парақшасына оралыңыз, графикалық планшет белгішесін басыңыз және талап етілетін тіркестерді баптаңыз.

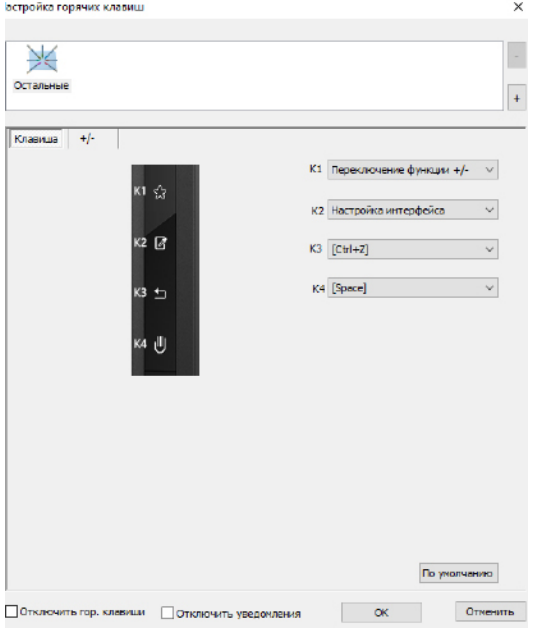

Аяқтағаннан кейін «ОК» басыңыз және графикалық планшеттің баптаулар мәзірінен шығыңыз.

Әдепкі қалпы бойынша баптаулар: әдепкі қалпы бойынша баптауларды қалпына келтіру үшін «Әдепкі қалпы бойынша» батырмасын басыңыз.

### <span id="page-17-0"></span>**MacOS ОЖ-де драйверді баптау интерфейсі**

Графикалық планшеттің драйвер баптаулары терезесін ашу үшін Finder > Қосымшалар > PenTablet баптауларын ашыңыз.

**• Қалам.**

Осы қосымша парақшада қалам корпусындағы батырмалардың жұмысын баптауға немесе зауыттық баптауларға «Әдепкі қалпы бойынша батырма баптауларын» басыңыз.

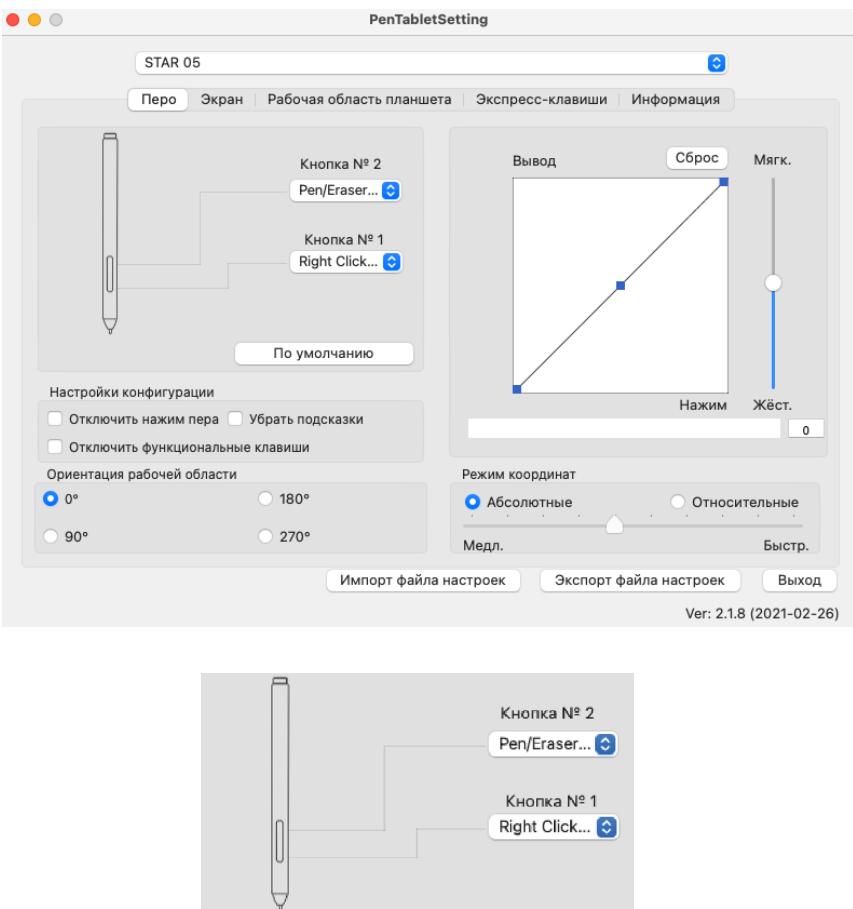

#### **• Конфигурацияны баптау.**

Қаламды басуды сөндіру: егер «Қаламды басуды сөндіру» функциясы қосылған болса, қаламның басылуын реттеу функциясы сөндірілген.

Пернелердің әрекетін сөндіру: бұл режимде жедел пернелердің барлық функциялары сөндірілетін болады.

По умолчанию

Хабарламаны көрсетуді сөндіру: егер бұл функция белсенді болса, кез келген жедел пернені басқан кезде экранның төменгі бөлігіндегі еске салу хабарламасы көрсетілмейтін болады.

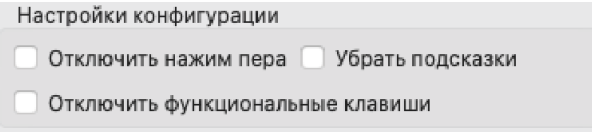

#### **• Жұмыс аумағының бағдарлануы.**

0, 90, 180 және 270: графикалық планшетті сондай-ақ 0, 90, 180 және 270 градус бұрыштарға баптауға болады. Бұл ретте графикалық планшеттің өзін бұрып отыру қажет екенін естен шығармаңыз. 180 градусқа бұрған кезде сол қолмен сурет салуға ыңғайлы.

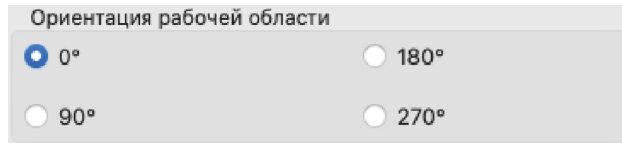

#### **• Ықпал ету.**

Мұнда «Шығу» және «Басылу» арақатынасын немесе «Жеңіл» - «Қатты» аралығындағы диапазонда сезімталдықты таңдап алып, қаламның басылуын баптауға болады.

Осы терезеде қаламның планшетке басылуының ағымдағы деңгейі көрсетіледі. Осы жерде таңдап алынған баптауды тексеруге болады.

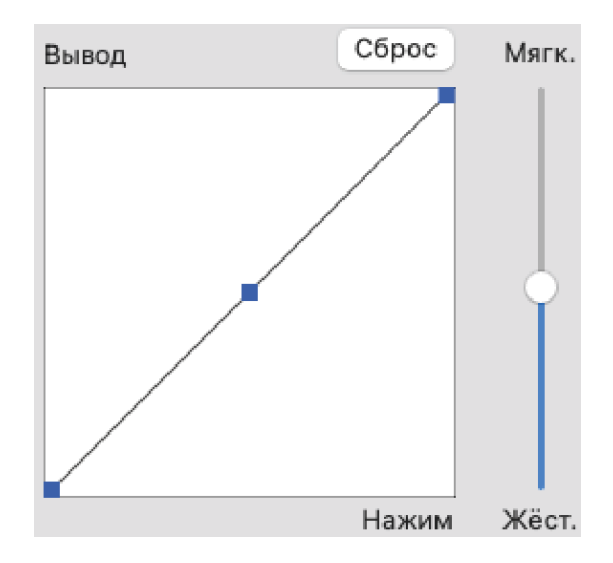

#### **• Тінтуір режимі**

Абсолютті режим (қалам режимі): графикалық планшеттің стандартты жұмыс режимі, мұнда планшеттің жұмыс аумағының әрбір нүктесі компьютер дисплейіндегі абсолютті нүктеге сәйкес келеді.

Салыстырмалы режим (тінтуір режимі): тінтуір режимі, мұнда графикалық планшеттің жұмыс аумағы компьютер дисплейіндегі абсолютті нүктелерге сәйкес келмейді, бұл ретте қалам стандартты тінтуір ретінде жұмыс істейді.

**Ескерту:** меңзердің жылдамдығын салыстырмалы режимде ғана реттеуге болады.

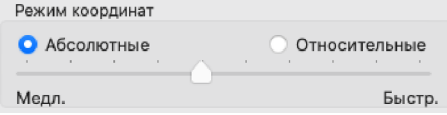

• Бейіндерді импорттау және экспорттау «Бейінді импорттау және экспорттау» функциясын қалам батырмаларының

баптауларын және жедел қол жеткізу пернелерін сақтау және жүктеу үшін пайдалануға болады.

#### **• Экран**

«Экран» қосымша парақшасы графикалық планшетті бір немесе екі монитормен жұмыс істеу үшін баптауға мүмкіндік береді. Графикалық планшетті сондай-ақ өз мониторыңыздың бір ғана бөлігін пайдалана отырып жұмыс істеуге баптауға болады.

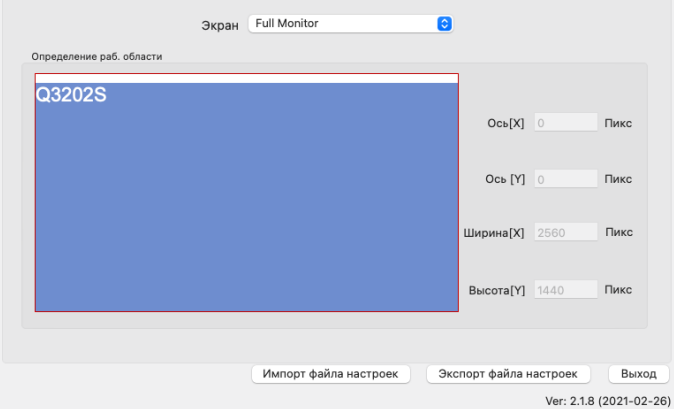

#### **• Планшеттің жұмыс аумағы**

Осы қосымша парақшада экранда көрсетілетін жұмыс аумағының баптауларын өзгертуге болады.

«Толығымен» батырмасы барынша ықтимал жұмыс аумағын автоматты түрде таңдайды.

«Қабырғалар арақатынасы» батырмасы: графикалық планшеттің жұмыс аумағын өз мониторыңыздың ажыратымдылығына сәйкес баптауға мүмкіндік береді.

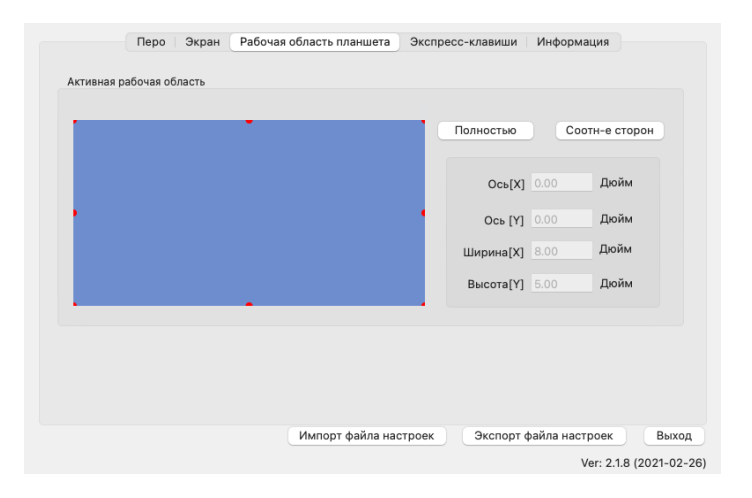

• Жедел пернелер

Графикалық планшеттің жедел пернелері америкалық ағылшын тілі пернетақтасының орналасу ретімен жұмыс істеуге есептелген. Пернетақтаның басқа тілдердегі орналасу ретімен жедел пернелер дұрыс істемеуі мүмкін.

Әдепкі қалпы бойынша цифрлық планшеттің жедел пернелері Adobe Photoshop пернелерінің стандартты тіркестеріне бапталған. Сондай-ақ, оларды басқа бағдарламалық қамтамасыз етумен жұмыс істеу үшін баптауға болады.

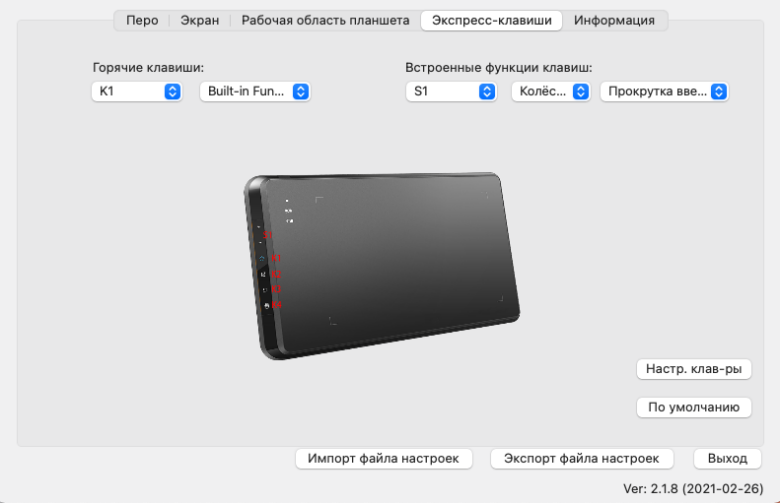

Жедел пернелерді баптау қосымша парақшасында барлық мәндер әдепкі қалпы бойынша орнатылған. Сіз графикалық планшеттің жедел пернелері үшін қажетті функцияларды таңдай аласыз. Пернелердің пайдаланушының басуын бағдарламалау үшін «Пайдаланушы баптауларын жою» командасын пайдаланыңыз.

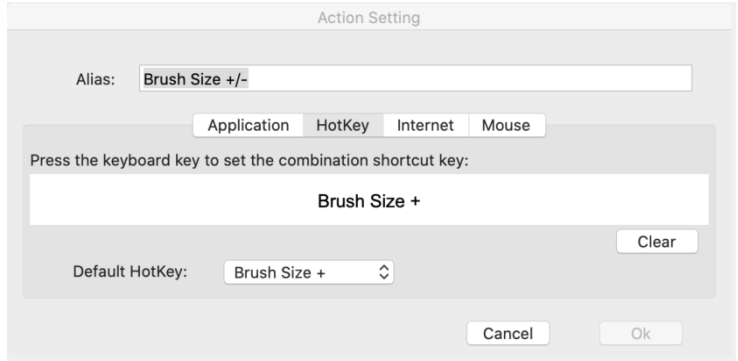

**Ескерту:** әрбір бағдарлама үшін пернелердің бөлек тіркесін тапсыруға болады.

1. «Бағдарламаны таңдау» қосымша парақшасына өту үшін «+» батырмасын басыңыз.

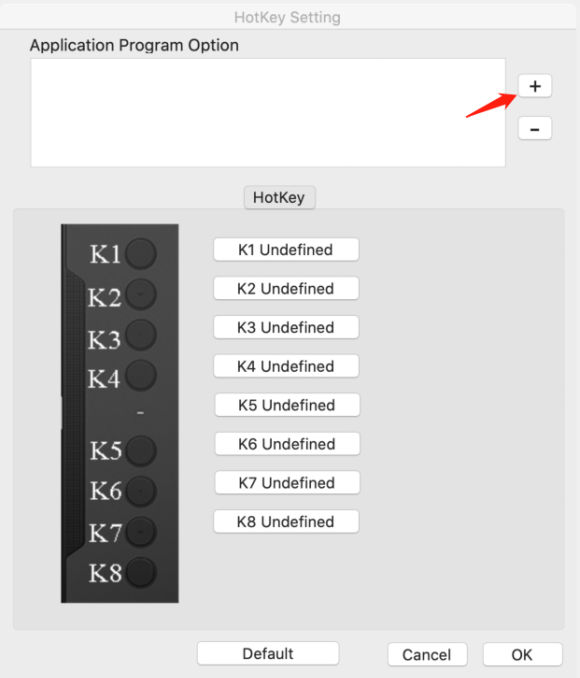

2. Қажетті бағдарламалық қамтамасыз етуді таңдаңыз.

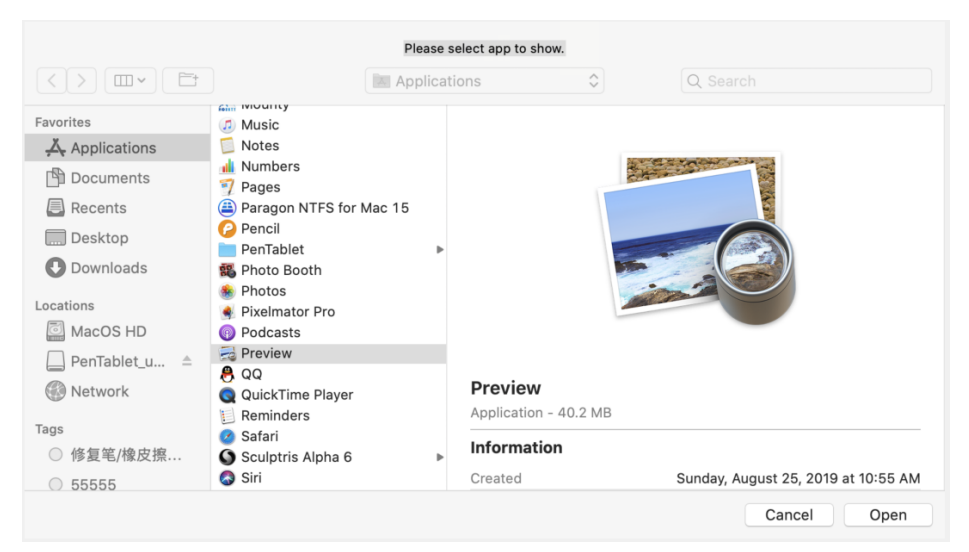

3. Пернелер тіркестерін баптау қосымша парақшасына оралыңыз, графикалық планшет белгішесін басыңыз және талап етілетін баптауларды орындаңыз. Аяқтағаннан кейін «ОК» басыңыз және графикалық планшеттің баптаулар мәзірінен шығыңы

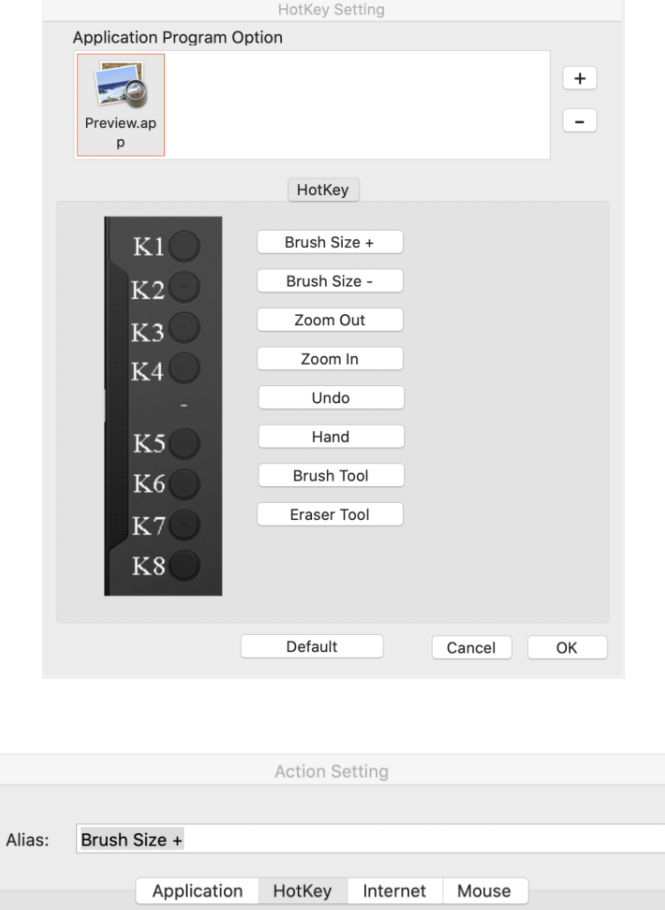

Press the keyboard key to set the combination shortcut key:

#### Brush Size +

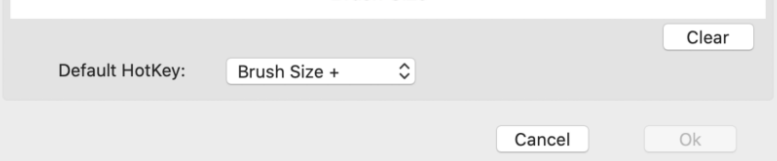

#### <span id="page-24-0"></span>**• Драйвер туралы**

Осы қосымша парақшада драйверді бағдарламалық қамтамасыз етудің ағымдағы нұсқасы көрсетіледі.

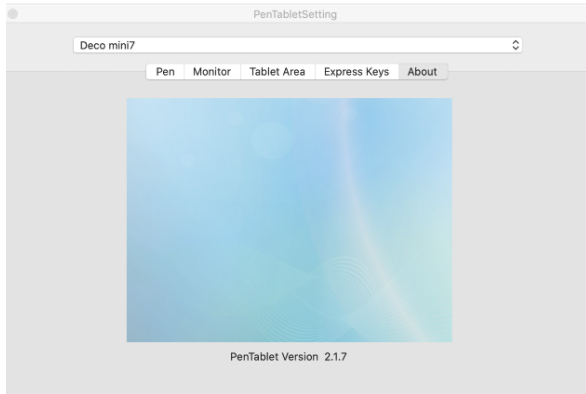

## **Драйверді жою**

#### **Windows**

«Іске қосу» мәзірінде [Баптаулар] → [Қосымшалар мен функциялар] ашыңыз. «Pentablet» табыңыз және «Жою» басыңыз. Экрандағы нұсқаулықтарды орындаңыз.

### **MacOS**

 $[Finder] \rightarrow [Koc$ ымшалар $] \rightarrow [Pen$  Tablet] ашыңыз, содан кейін «Pen Tablet жою» басыңыз және экрандағы нұсқаулықтарды орындаңыз.

**Ескерту:** жоюды аяқтағаннан кейін графикалық планшеттің драйверін қайта орнату алдында компьютерді міндетті түрде қайта іске қосыңыз..

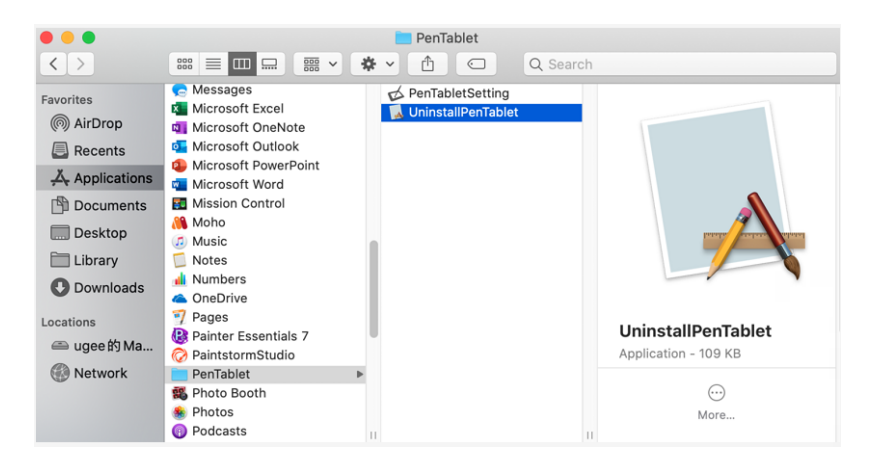

### <span id="page-25-0"></span>**Жиі қойылатын сұрақтар**

#### **1. Неге мен меңзерді стилустың көмегімен басқара алмаймын?**

Графикалық планшеттің драйверін жойыңыз. Егер драйверді жою бағдарламасы іске қосылмаса, орнату шеберін іске қосып көріңіз және оған драйверді жоюға рұқсат беріңіз. Планшетті қайта іске қосыңыз, содан кейін оны компьютерге қосыңыз және стилустың жұмысын тексеріңіз. Егер меңзер стилустың әрекеттеріне жауап берсе, планшет қалыпты жұмыс істейді. Келесі қадамдарды орындай отырып (Windows), графикалық планшеттің драйверін қайтадан орнатыңыз: www.dns-shop.ru сайтынан драйвердің соңғы нұсқасын жүктеп алыңыз, содан кейін ZIP-файлдың ішіндегісін графикалық планшеттің жұмыс үстеліне шығарыңыз және орнатуды орындаңыз.

**2. Графикалық планшеттің жауап беру уақыты сымсыз қосылу кезінде артты.**

Мүмкін, планшет батареясының заряды тым төмен. Планшетті USB кабелінің көмегімен қосыңыз немесе батареяны толықтай зарядтаңыз.

**3. Графикалық планшеттің драйвері дұрыс орнатылғанын қалай білсем болады?**

Драйверді орнатқаннан кейін экранның төменгі оң жақ бұрышындағы міндеттер панелінде (Windows ОЖ) графикалық планшеттің  $\mathcal J$  драйвер белгішесі пайда болуы тиіс. Қаламмен тию меңзерді басқаратын болады, ал қысуға сезімталдықты драйвер интерфейсінің «Қысуды тексеру» қосымша парақшасында баптауға болады.

**4. Проблеманың бағдарламалық немесе аппараттық қамтамасыз етумен байланысты екенін қалай анықтауға болады?**

Графикалық планшетті басқа компьютерге қосыңыз да, драйверді орнатыңыз. Егер басқа компьютерде графикалық планшет дұрыс жұмыс істесе, проблема бағдарламалық қамтамасыз етуге байланысты: графикалық плашеттердің барлық драйверлері (KEYRON GT-112 қоса алғанда) өз компьютеріңізден жойылғанына көз жеткізіңіз, содан кейін графикалық планшеттің драйверін қайта орнатыңыз.

**5. Графикалық планшеттің БҚ-мен жұмыс істеген кезде мен қолжетімді құрылғылар тізімінде екі құрылғыны көріп тұрмын.** Бұл Сіздің планшетіңіз бір мезгілде USB-қабылдағыш пен USB кабелі арқылы қосылып тұрғанын білдіреді. БҚ жабыңыз, қосылу тәсілдерінің біреуін сөндіріңіз және БҚ қайтадан іске қосыңыз.

### <span id="page-26-0"></span>**Техникалық сипаттамалары**

- Модель: GT-112.
- Өлшемі: 300 x 180 x 10 мм.
- Жұмыс аумағы: 203 x 127 мм.
- Нетто салмағы: 520 г.
- Қалам: батареясыз стилус.
- Сымсыз қабылдағыш: ISM2.4.
- Қысуға сезімталдығы: 8192 деңгей.
- Жедел пернелер: 6.
- Ажыратымдылығы: 5080 LPI.
- Оқу жылдамдығы: ≥ 266 RPS.
- Дәлдігі: ±0.01".
- Қаламның оқу биіктігі: 10 мм.
- Кернеуі: DC 5 В.
- Үйлесімділігі: Windows 7/8/10, MacOS 10.10 (және одан жоғары).

#### **Жиынтықталымы**

- Планшет.
- Батареясыз стилус.
- Ұштықтарды ауыстыруға арналған іскек.
- Ауыспалы ұштықтар (8 дана).
- USB-қабылдағыш.
- Қаламға арналған тұғыр.
- Қолғап.
- USB-кабель.
- Пайдаланушы нұсқаулығы.

### **Монтаждау, сақтау, тасу (тасымалдау), өткізу және кәдеге жарату ережелері мен шарттары**

- Құрылғы қандай да бір монтаждауды немесе тұрақты бекітуді талап етпейді.
- Құрылғыны сақтау ауа температурасы 5 °С-тан 40 °С-қа дейінгі аралықта және ауаның салыстырмалы ылғалдылығы 80 %-дан аспайтын жағдайда өндірушінің және тұтынушының жылытылатын үй-жайларында қаптамада орындалуы тиіс. Үй-жайларда тоттануды тудыратын агрессивті қоспалар (қышқылдардың, сілтілердің булары) болмауы тиіс.
- Құрылғыны тасымалдау құрғақ ортада жүзеге асырылуы тиіс.
- Құрылғы ұқыпты ұстауды талап етеді, оны шаңның, ластың, соққылардың, ылғалдың, оттың және т.б. ықпал етуінен сақтаңыз.
- Құрылғыны өткізу ҚР қолданыстағы заңнамасына сәйкес жүргізілуі тиіс.
- Құрылғының ақаулығы анықталған кезде дереу авторластырылған сервис орталығына хабарласу немесе құрылғыны кәдеге жарату керек.
- Бұйымның қызмет мерзімі аяқталғаннан кейін оны кәдімгі тұрмыстық қоқыспен бірге тастауға болмайды. Оның орнына ол мемлекеттік заңнамаға сәйкес кейінірек қайта өңдеу және кәдеге жарату үшін электр және электрондық жабдықты қабылдайтын тиісті орынға кәдеге жаратуға тапсыруға жатады. Осы өнімді дұрыс кәдеге жаратуды қамтамасыз ете отырып, сіз табиғи ресустарды сақтап қалуға көмектесесіз және тиісінше қарамаған жағдайда орын алуы мүмкін қоршаған орта және адамдардың денсаулығы үшін залалдың алдын аласыз. Осы өнімді қабылдау және кәдеге жарату орындары туралы толығырақ ақпаратты жергілікті муниципалды органдардан немесе тұрмыстық қоқысты шығару жөніндегі кәсіпорыннан алуға болады.

### <span id="page-27-0"></span>**Қосымша ақпарат**

**Өндіруші:** Ханвон Уджи (ГК) Тэкнолоджи Ко., Лимитед. 3-қабат, 4 ғимарат , Фулунтэ өнеркәсіптік паркі, Хуасин тас жолы, Далан көшесі, Лунхуа ауданы, Шэньчжэнь қаласы, Қытай.

Қытайда жасалған.

**Импортер / юр.лицо, принимающее претензии в Казахстане:** ТОО «ДНС КАЗАХСТАН», г. Нур-Султан, р-н Сарыарка, пр-т Сарыарқа, зд. 12, Казахстан. **Импорттаушы / Қазақстан шағымдар қабылдайтын заңды тұлға:** «DNS QAZAQSTAN (ДНС КАЗАХСТАН)» ЖШС, Нұр-Сұлтан қаласы, Сарыарқа ауданы, Даңғылы Сарыарқа, ғимарат 12, Қазақстан.

Тауар Еуразиялық экономикалық одақтың ЕАЭО ТР 037/2016 «Электр техникасы және радиоэлектроника бұйымдарында қауіпті заттарды қолдануды шектеу туралы» технкиалық регламентінің талаптарына сәйкес келеді.

Құрылғының сыртқы түрі, оның интерфейсі мен сипаттамалары сапаны арттыру үшін алдын ала хабарлаусыз өзгерістерге ұшырауы мүмкін.

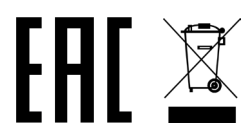

Тауардың шығарылған күні, сондай-ақ кепілдік және пайдалану мерзімдері қаптамада көрсетілген.

### **Кепілдік талоны**

**SN/IMEI:** 

#### **Кепілдікке қою күні:**

Өндіруші құрылғының бүкіл кепілдік мерзімі ішінде ақаусыз жұмысына, сондайақ материалдарда және құрастыруда ақаулар болмауына кепілдік береді. Кепілдік кезеңі бұйымды сатып алған сәттен бастап есептеледі және тек жаңа өнімдерге ғана қолданылады.

Кепілдікті қызмет көрсетуге бұйымды пайдаланушы нұсқаулығына сай пайдаланған жағдайда кепілдік мерзімі ішінде тұтынушының кінәсінен емес істен шыққан элементтерді тегін жөндеу немесе ауыстыру кіреді. Элементтерді жөндеу немесе ауыстыру уәкілетті сервис орталықтарының аумағында жүргізіледі.

Кепілдік мерзімі: 12 ай. Пайдалану мерзімі: 24 ай.

Сервис орталықтарының өзекті тізімі мына мекенжай бойынша: https://www.dns-shop.ru/service-center/

**Кепілдік міндеттемелері және тегін сервистік қызмет көрсету тауардың жиынтықтылығына кіретін төменде аталған керек-жарақтарға қолданылмайды, егер оларды ауыстыру бұйымды бөлшектеуге байланысты болмаса:**

- ҚБП (Қашықтан басқару пульті) арналған қуат элементтері (батареялар).
- Қосқыш кабельдер, антенналар және оларға арналған жалғастырғыштар, құлаққаптар, микрофондар, «HANDS-FREE» құрылғылары; әртүрлі ақпарат тасымалдағыштар, бағдарламалық қамтамасыз ету (БҚ) және жиынтықта жеткізілетін драйверлер (бірақ онымен шектелмей, бұйымның қатты магниттік дискілеріндегі жинақтағышқа алдын ала орнатылған БҚ қоса алғанда), сыртқы енгізу-шығару құрылғылары және манипуляторлар.
- Қаптар, сөмкелер, белдіктер, тасуға арналған баулар, монтаждау тетіктері, құрал-саймандар, бұйымға қоса берілетін құжаттама.
- Табиғи тозуға ұшырайтын шығыс материалдар және бөлшектер.

#### **Өндірушіге мынадай жағдайларда кепілдік міндеттемелер жүктелмейді:**

- Кепілдік мерзімі өтіп кеткен.
- Егер жеке (тұрмыстық, отбасылық) қажеттілікке арналған бұйым кәсіпкерлік қызметті жүзеге асыру үшін, сондай-ақ оның тікелей арналуына сәйкес келмейтін өзге де мақсаттарда пайдаланылса.
- Өндіруші пайдалану кезінде пайдаланушы нұсқаулығы талаптарының бұзылуы, бұйымды орнату және оған қызмет көрсету бойынша ұсынымдардың, бұйымды қосу (сонымен қатар бұйымның өзіне де, онымен түйіндескен бұйымдарға да сәйкес келмейтін желілік кернеудің әсері нәтижесінде пайда болған қысқа тұйықталулар), сақтау және тасымалдау ережелерінің сақталмауы салдарынан бұйымның иесі және/немесе үшінші тұлғалар шеккен ықтимал материалдық, моральдық және өзге де зиян келтіру үшін жауапты болмайды.
- Барлық механикалық зақымдану жағдайлары: бұйымды пайдалану барысында алынған жарықшақтар, жарылулар, деформациялар, соққының іздері, майысулар, мыжылулар және басқалар.
- Мұндай жұмыстарды жүргізуге уәкілетті емес тұлғалар жүргізген рұқсат етілмеген жөндеу, бөгде түрлендіру іздері бар. Егер ақау бұйымның конструкциясын немесе схемасын өзгертуден, Өндіруші көздемеген сыртқы құрылғылардың қосылуынан, Қазақстан Республикасы заңнамасына сай сәйкестік сертификаты жоқ құрылғыны пайдаланудан туындаса.
- Егер бұйым ақауы еңсерілмейтін күштің (табиғи апаттар, өрттер, су тасқындары, жер сілкіністері, тұрмыстық факторлар және Өндірушіге байланысты емес өзге де жағдайлар) әрекетінен немесе Өндіруші алдын ала болжай алмаған үшінші тараптардың әрекеттерін туындаған болса. Ақау бұйымның ішіне бөгде заттардың, бөтен денелердің, заттардың, сұйықтықтардың, жәндіктердің немесе жануарлардың кіруінен, бұйымның толық немесе ішінара істен шығуына әкеп соққан агрессивті орталардың, жоғары ылғалдылықтың, жоғары температуралардың әсерінен туындаған болса.
- Бұйымды сәйкестендіру (сериялық нөмірі) болмаса немесе сәйкес келмесе. Егер зақымданулар (кемшіліктер) зиянды бағдарламалық қамтамасыз ету әсерінен; бұйымның бағдарламалық ресурстарына қолжетімділіктің болмауына әкеп соққан құпиясөздерді (кодтарды) БҚ жеткізушісі осы қызметті көрсетпеуі салдарынан оларды арылту/қалпына келтіру мүмкіндігінсіз орнатудан, ауыстырудан немесе жоюдан туындаған болса.
- Егер жұмыс ақаулары қуаттаушы, кабельдік, телекоммуникациялық желілердің стандарттарына немесе техникалық регламенттеріне, радиосигнал қуаттылығына сәйкес келмеуінен, оның ішінде жер бедерінің ерекшеліктерінен және басқа ұқсас сыртқы факторлардан, бұйымды желі әрекет ететін шекарада немесе оның аймағынан тыс пайдаланудан туындаса.
- Егер зақымданулар стандартты емес (түпнұсқа емес) және/немесе сапалы емес (зақымдалған) шығыс материалдарын, керек-жарақтарды, қосалқы бөлшектерді, қуат беру элементтерін, әртүрлі ақпарат тасымалдағыштарды (CD, DVD дискілерді, жады карталарын, SIM карталарды, картридждерді қоса алғанда) пайдаланудан туындаған болса.
- Егер кемшіліктер үйлесімсіз контентті (әуендер, графика, видео және басқа файлдар, Java қосымшалары және оларға ұқсас бағдарламалар) алудан, орнатудан және пайдаланудан туындаған болса.
- Осы бұйыммен түйіндесіп жұмыс істейтін басқа жабдыққа келтірілген залалға.

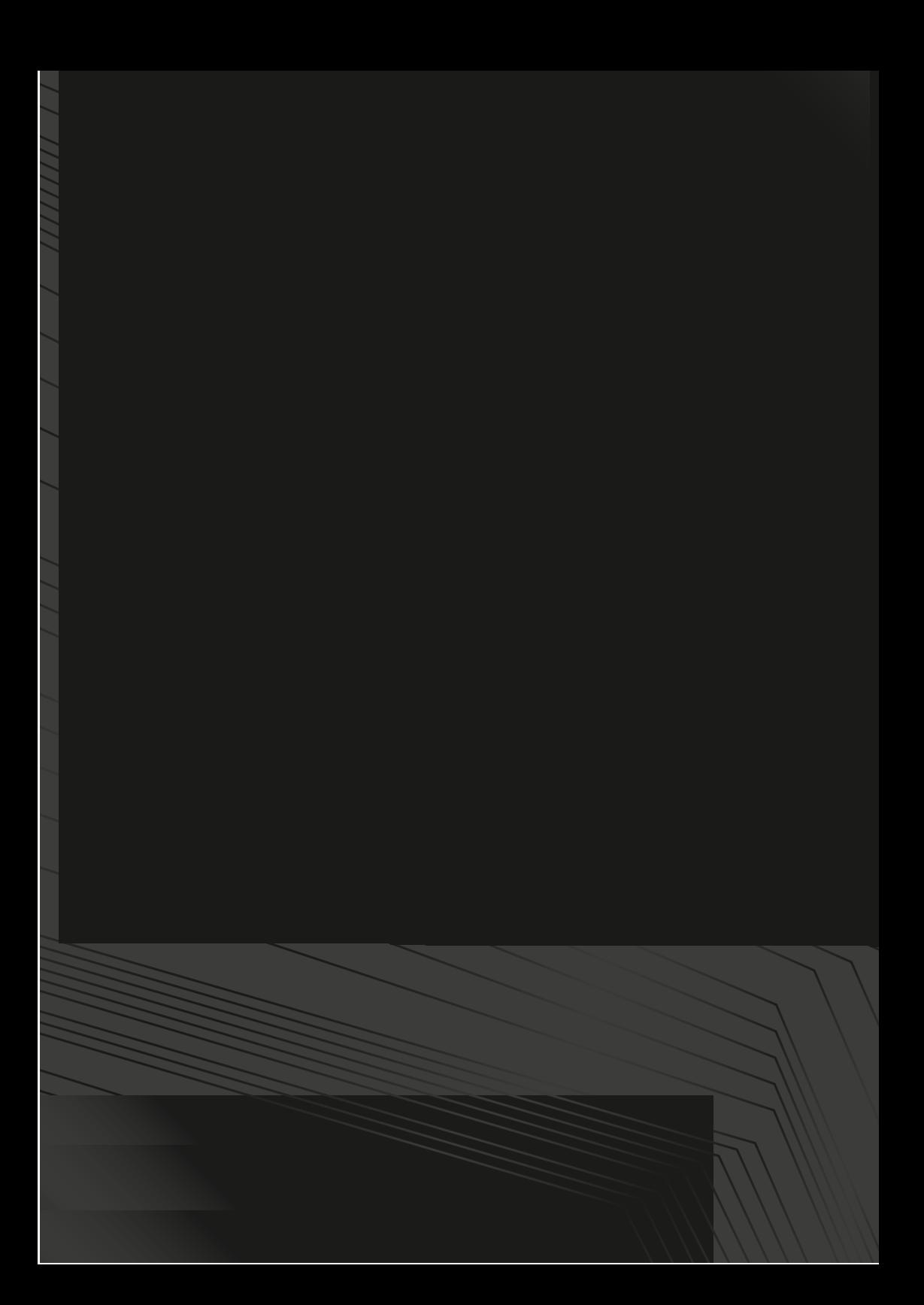